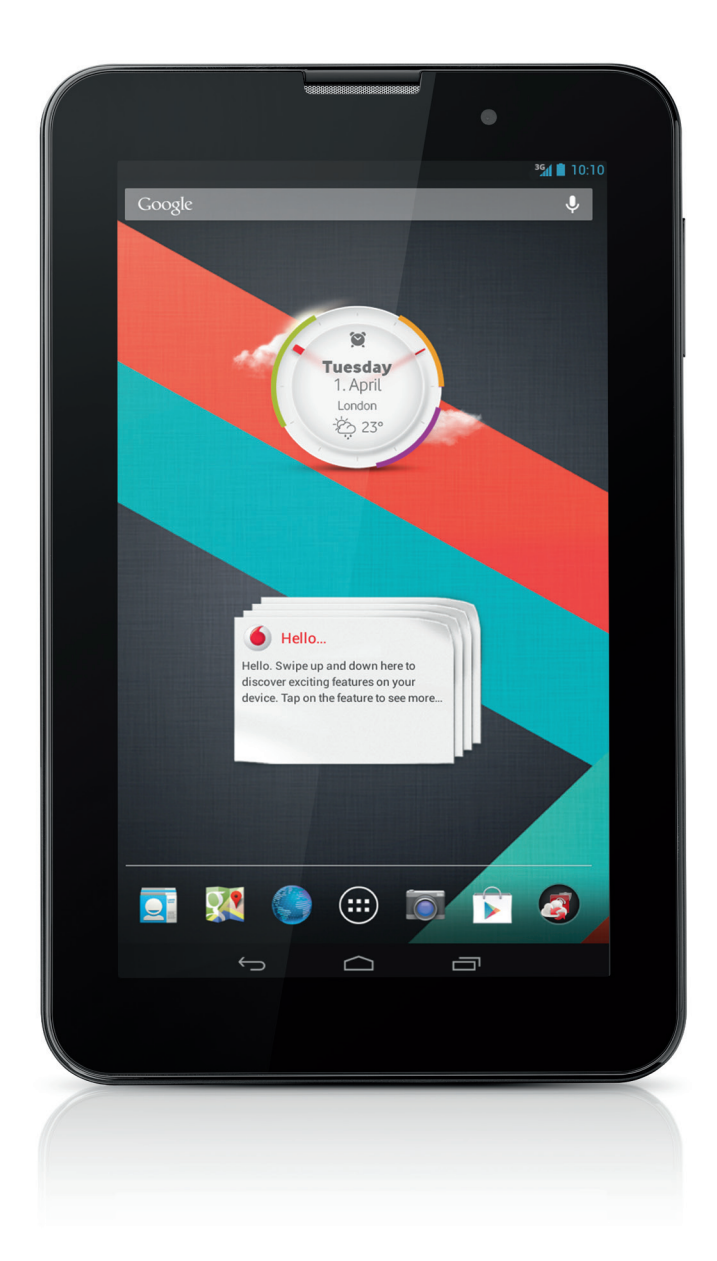

### Οδηγός Γρήγορης Χρήσης 7

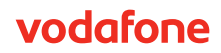

# **Χρήση του παρόντος εγχειριδίου**

Σας ευχαριστούμε που επιλέξατε το Vodafone Smart Tab III7 .

Το Vodafone Smart Tab III σάς παρέχει ολοκληρωμένη εμπειρία περιήγησης στο internet ενώ μετακινείστε, καθώς και άριστη απόδοση πολυμέσων και παιχνιδιών. Χάρη στην πλήρη υποστήριξη ανταλλαγής μηνυμάτων και σύνδεσης δεδομένων μέσω του δικτύου της Vodafone ή μέσω Wi-Fi, μπορείτε να επικοινωνείτε κάθε στιγμή, από όπου κι αν βρίσκεστε.

Παρακάτω παρατίθενται τα κύρια χαρακτηριστικά του νέου Smart Tab III:

- Android  $TM$  4.2 (Jelly Bean)
- $\bullet$  Οθόνη αφής IPS 7" (1024  $\times$  600)
- **Επεξεργαστής MediaTek 1,2 GHz**
- <sup>z</sup> WCDMA/HSPA +: Quad-band (850, 900, 1900 και 2100 MHz), GPRS/EDGE: Quad-band (850, 900, 1800 και 1900 MHz), Wi-Fi (b/g/n)/BT
- <sup>z</sup> Πίσω κάμερα 5,0 megapixel και μπροστινή κάμερα 0,3 megapixel
- <sup>z</sup> Μνήμη RAM 1GB και χώρος εσωτερικής αποθήκευσης 16GB

Για το εγχειρίδιο χρήσης αυτού του προϊόντος καθώς και για να βρείτε επιπλέον λογισμικό υποστήριξης, επισκεφτείτε τον παρακάτω δικτυακό τόπο:

#### http://www.vodafone.com/smarttab3

#### **Διαβάστε πριν ξεκινήσετε**

- Για να εξασφαλίσετε ότι το Vodafone Smart Tab III θα βρίσκεται πάντα στην καλύτερη κατάσταση, διαβάστε προσεκτικά το παρόν εγχειρίδιο και φυλάξτε το για μελλοντική χρήση.
- <sup>z</sup> Οι εικόνες, τα σύμβολα και τα περιεχόμενα στο παρόν εγχειρίδιο προορίζονται για σκοπούς αναφοράς. Ενδέχεται να μην είναι πανομοιότυπα με το Vodafone Smart Tab III, επομένως, ανατρέξτε στο ίδιο το προϊόν.

# Περιεχόμενα

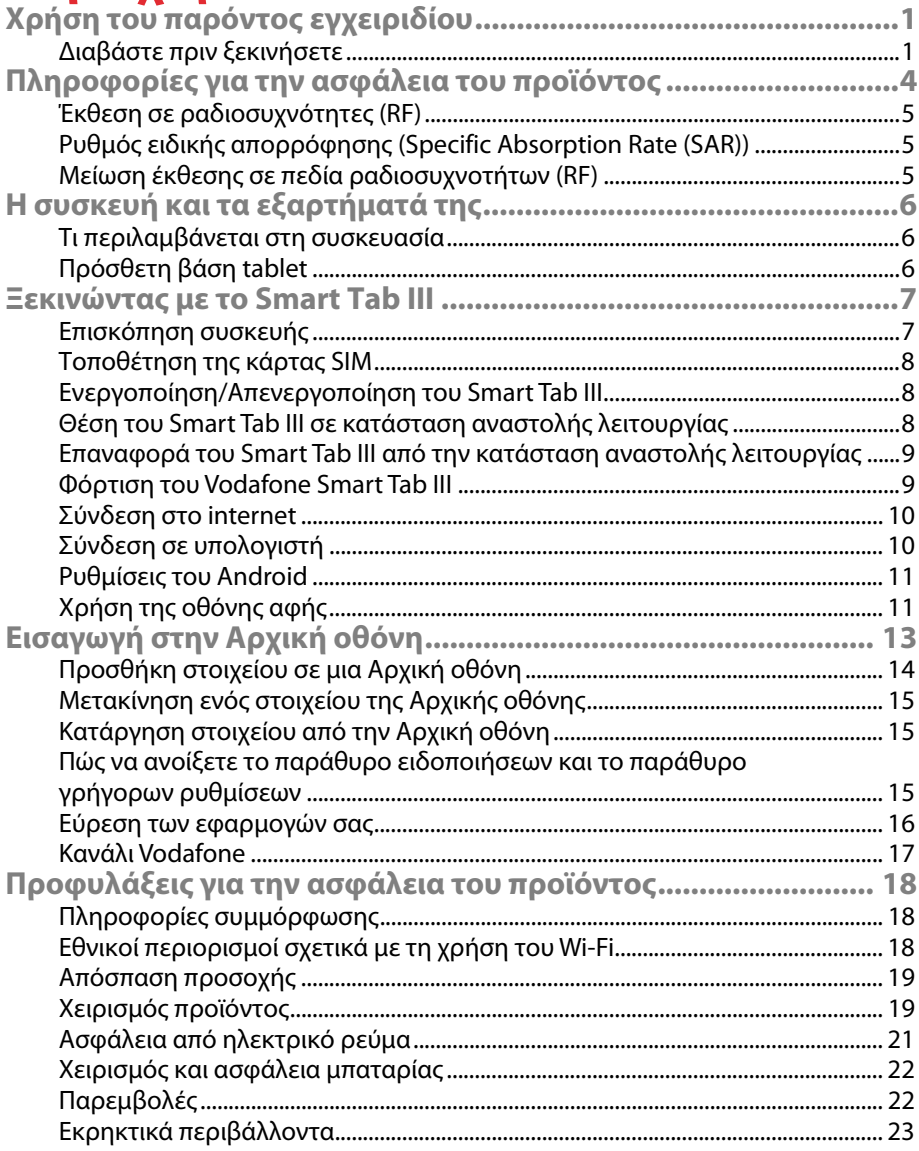

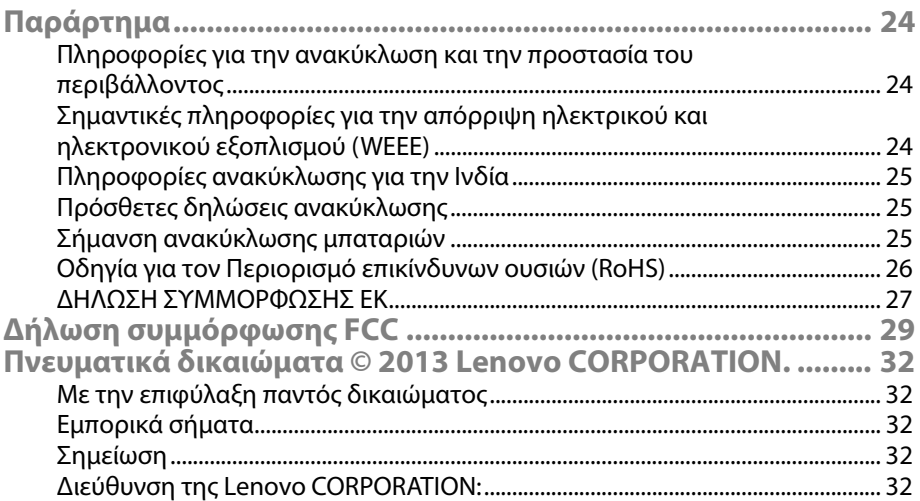

# **Πληροφορίες για την ασφάλεια του προϊόντος**

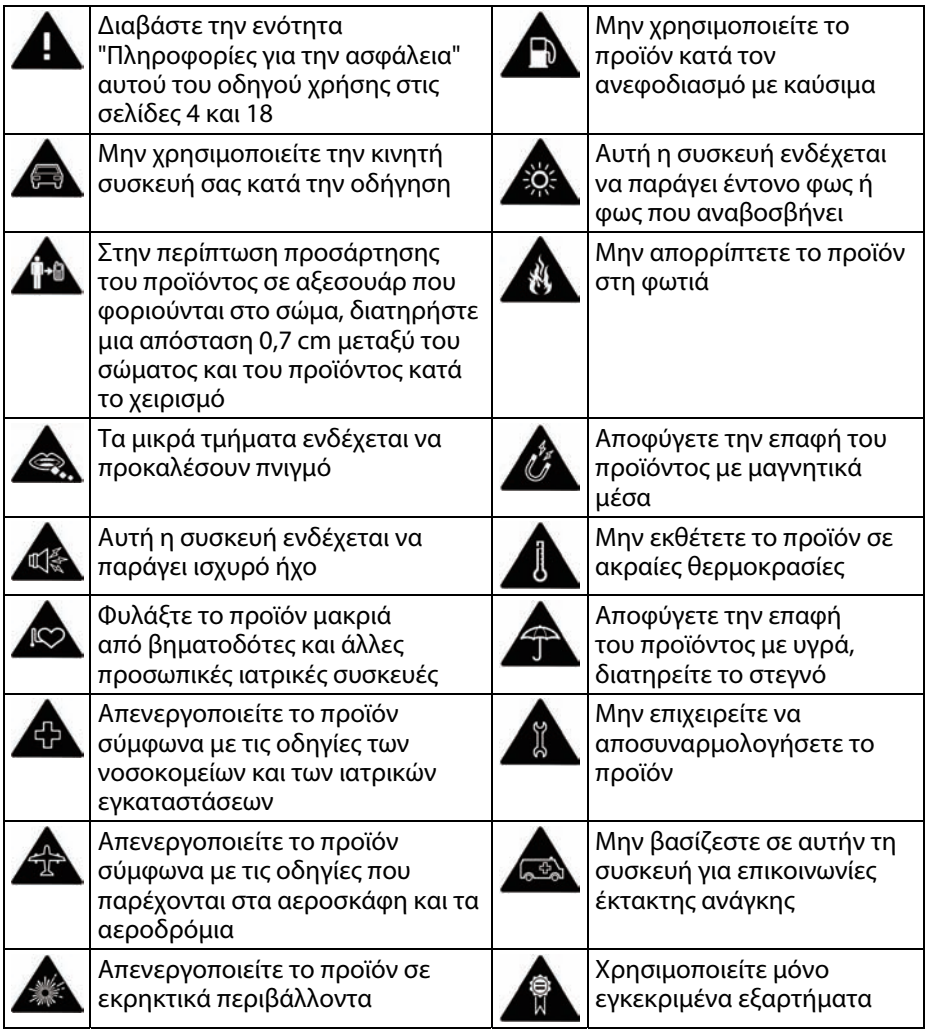

## **Έκθεση σε ραδιοσυχνότητες (RF)**

Η συσκευή σας διαθέτει έναν πομπό και έναν δέκτη. Όταν είναι ενεργοποιημένη, λαμβάνει και εκπέμπει ενέργεια ραδιοσυχνοτήτων (RF). Όταν πραγματοποιείτε επικοινωνίες με τη συσκευή σας, το σύστημα που χειρίζεται την επικοινωνία ρυθμίζει το επίπεδο ενέργειας στο οποίο εκπέμπει η συσκευή σας.

#### **Ρυθμός ειδικής απορρόφησης (Specific Absorption Rate (SAR))**

Η κινητή συσκευή σας είναι πομπός και δέκτης ραδιοσυχνοτήτων. Έχει σχεδιαστεί έτσι ώστε να μην υπερβαίνει τα όρια έκθεσης σε ραδιοκύματα που συνιστώνται από τις διεθνείς οδηγίες. Αυτές οι οδηγίες αναπτύχθηκαν από την ανεξάρτητη επιστημονική οργάνωση ICNIRP και περιλαμβάνουν όρια ασφαλείας που έχουν οριστεί για τη διασφάλιση της προστασίας όλων των ατόμων, ανεξάρτητα από την ηλικία και την κατάσταση της υγείας τους.

Οι οδηγίες χρησιμοποιούν μια μονάδα μέτρησης που είναι γνωστή ως «Ρυθμός ειδικής απορρόφησης» ή «SAR». Το όριο SAR για τις κινητές συσκευές είναι 2 W/ kg. Η υψηλότερη τιμή SAR αυτής της συσκευής κατά την υποβολή της σε έλεγχο ήταν 1,290W/kg και, επομένως, η συσκευή συμμορφώνεται με αυτό το όριο.

#### **Μείωση έκθεσης σε πεδία ραδιοσυχνοτήτων (RF)**

Για τα άτομα που ενδιαφέρονται για τη μείωση της έκθεσής τους στα πεδία ραδιοσυχνοτήτων (RF), ο Παγκόσμιος Οργανισμός Υγείας (ΠΟΥ) παρέχει τις εξής συμβουλές:

Μέτρα προφύλαξης: Τα τρέχοντα επιστημονικά δεδομένα δεν καθιστούν αναγκαία τη λήψη ειδικών μέτρων προφύλαξης κατά τη χρήση των κινητών συσκευών. Αν τα άτομα ανησυχούν, μπορούν να επιλέξουν να περιορίσουν τη δική τους έκθεση ή την έκθεση των παιδιών τους στις ραδιοσυχνότητες περιορίζοντας τη διάρκεια των κλήσεων ή χρησιμοποιώντας συσκευές "handsfree", για να μην φέρνουν σε επαφή τις κινητές συσκευές με το κεφάλι και το σώμα τους.

Για περισσότερες πληροφορίες σχετικά με αυτό το θέμα, επισκεφτείτε την αρχική σελίδα του ΠΟΥ, http://www.who.int/peh-emf και ανατρέξτε στο Ενημερωτικό δελτίο υπ. αριθμ. 193: Ιούνιος 2000 του ΠΟΥ.

# **Η συσκευή και τα εξαρτήματά της**

#### **Τι περιλαμβάνεται στη συσκευασία**

Βεβαιωθείτε ότι η συσκευασία περιέχει τα εξής αντικείμενα:

- Tablet Vodafone Smart Tab III<sup>7</sup>
- Καλώδιο δεδομένων
- <sup>z</sup> Τροφοδοτικό USB
- Οδηγός γρήγορης έναρξης
- Κάρτα εγγύησης

#### **Πρόσθετη βάση tablet**

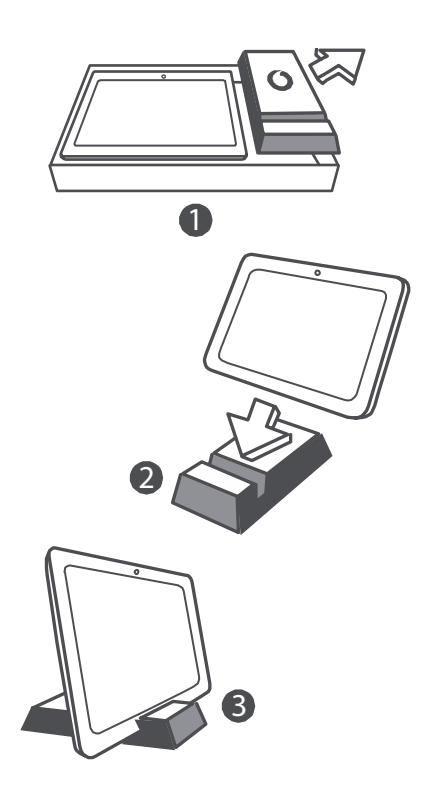

#### **Συμβουλές:**

- Τα στοιχεία που παρέχονται με τη συσκευή σας ενδέχεται να διαφέρουν ανάλογα με το λογισμικό και τα αξεσουάρ που είναι διαθέσιμα στην περιοχή σας ή προσφέρονται από τον πάροχο υπηρεσιών.
- Ο εσωτερικός προστατευτικός δίσκος και η συσκευασία του φορτιστή αποτελούνται από βιοαποικοδομήσιμο, ανακυκλωμένο χαρτοπολτό. Η συσκευασία των εξαρτημάτων μπορεί, επίσης, να χρησιμοποιηθεί ως βάση για χρήση στο κομοδίνο σας ή για τις περιπτώσεις που ταξιδεύετε μεταφέροντας το φορτιστή σας. Όταν η βάση φθαρεί λόγω μακροχρόνιας χρήσης, ανακυκλώστε την έτσι ώστε το υλικό να μπορεί να χρησιμοποιηθεί ξανά σε νέα προϊόντα.

# **Ξεκινώντας με το Smart Tab III**

#### **Επισκόπηση συσκευής**

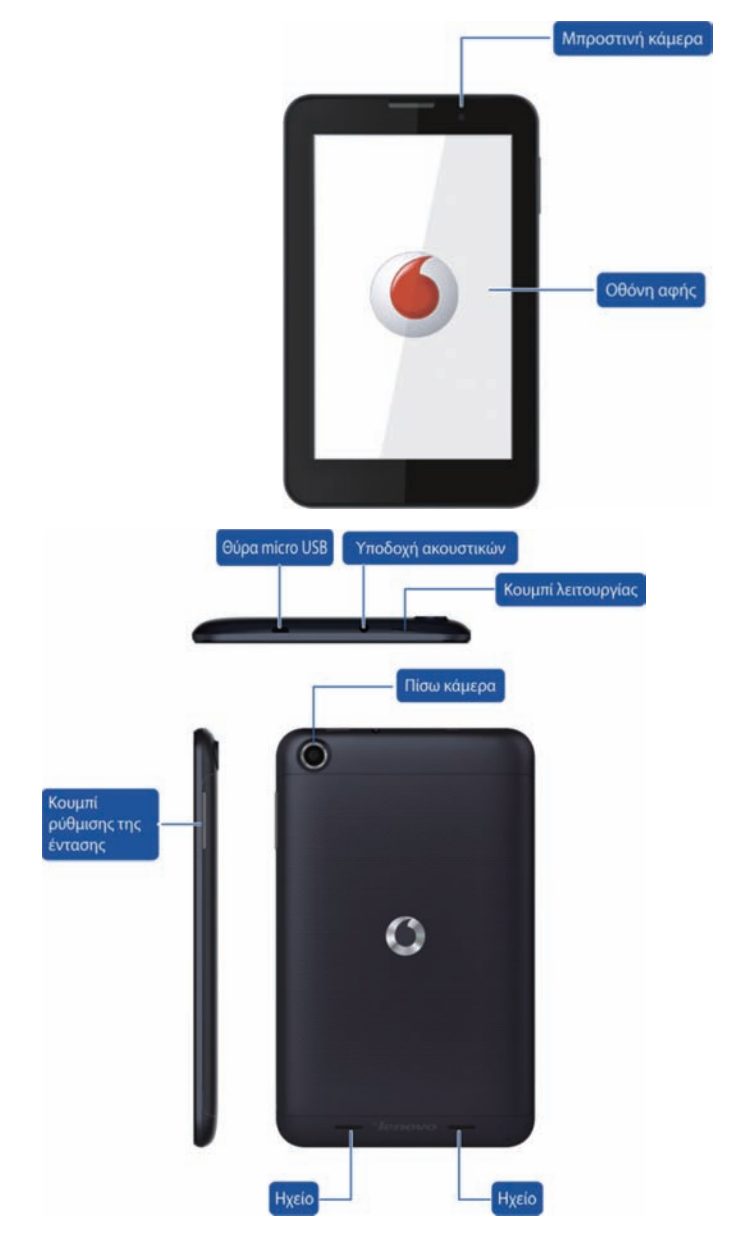

## **Τοποθέτηση της κάρτας SIM**

Η υποδοχή της κάρτας SIM βρίσκεται στην πίσω πλευρά του Smart Tab III. Για να τοποθετήσετε μια κάρτα SIM, ενώ η συσκευή είναι απενεργοποιημένη, ανοίξτε το πίσω κάλυμμα και, στη συνέχεια, τοποθετήστε την κάρτα SIM στην υποδοχή κάρτας SIM.

ΜΗΝ τοποθετείτε ή αφαιρείτε την κάρτα SIM ενώ το Smart Tab III είναι ενεργοποιημένο. Αυτό ενδέχεται να προκαλέσει μόνιμη βλάβη στην κάρτα SIM ή στο Smart Tab III.

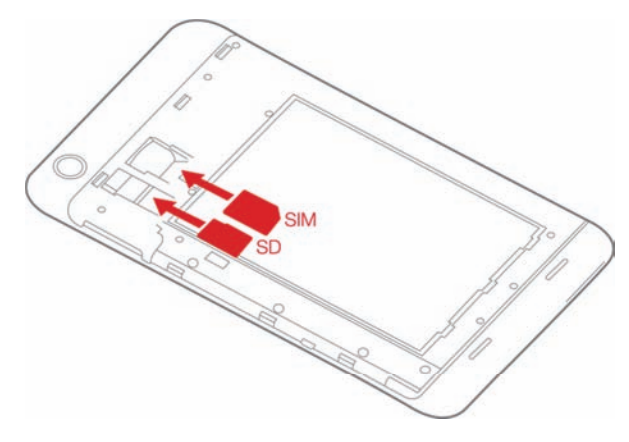

#### **Ενεργοποίηση/Απενεργοποίηση του Smart Tab III**

Πατήστε παρατεταμένα το κουμπί λειτουργίας του Smart Tab III για 3 δευτερόλεπτα περίπου και, στη συνέχεια, απελευθερώστε το. Θα εμφανιστούν με τη σειρά το λογότυπο Vodafone και η οθόνη εκκίνησης υποδεικνύοντας ότι το Smart Tab III έχει ενεργοποιηθεί.

Πατήστε παρατεταμένα το κουμπί λειτουργίας του Smart Tab III για 1 δευτερόλεπτο περίπου. Θα εμφανιστεί το αναδυόμενο παράθυρο απενεργοποίησης. Κτυπήστε ελαφρά το OK, για να απενεργοποιήσετε το Smart Tab III.

#### **Θέση του Smart Tab III σε κατάσταση αναστολής λειτουργίας**

Εάν δεν πρόκειται να χρησιμοποιήσετε το Smart Tab III (αλλά δεν θέλετε να το απενεργοποιήσετε), μπορείτε να πατήσετε το κουμπί λειτουργίας, για να απενεργοποιήσετε την οθόνη. Το Smart Tab III θα εισέλθει στην κατάσταση αναμονής για εξοικονόμηση ενέργειας. Επίσης, η συσκευή θα εισέλθει στη λειτουργία αναμονής αυτόματα, αν δεν την χρησιμοποιήσετε για κάποιο χρονικό διάστημα.

### **Επαναφορά του Smart Tab III από την κατάσταση αναστολής λειτουργίας**

Ενώ η οθόνη είναι απενεργοποιημένη, πατήστε το κουμπί λειτουργίας στο Smart Tab III, για να ενεργοποιήσετε την οθόνη. Η οθόνη του Smart Tab ΙII θα φωτιστεί υποδεικνύοντας ότι έχει επανέλθει.

#### **Φόρτιση του Vodafone Smart Tab III**

Το Smart Tab III διαθέτει μια ενσωματωμένη μπαταρία. Για να την φορτίσετε, πρέπει να κάνετε τα εξής:

- 1. Συνδέστε το καλώδιο δεδομένων υπολογιστή στο τροφοδοτικό USB.
- 2. Συνδέστε το τροφοδοτικό USB σε μια τυπική πρίζα AC.
- 3. Αποσυνδέστε το φορτιστή, όταν η μπαταρία φορτιστεί πλήρως.

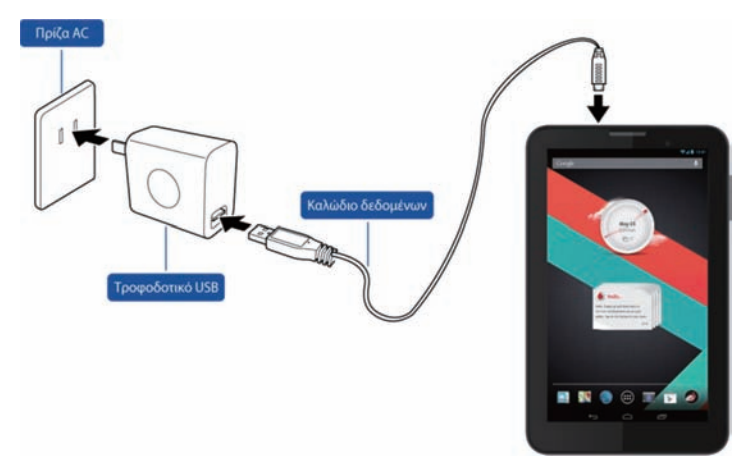

#### **Σημειώσεις:**

- Η καινούργια μπαταρία δεν είναι πλήρως φορτισμένη. Πρέπει να φορτίσετε την μπαταρία πριν από την πρώτη χρήση του Smart Tab III.
- Εάν η ισχύς της μπαταρίας είναι χαμηλή, θα εμφανιστεί ένα αναδυόμενο μήνυμα στην οθόνη.
- Πιέστε τη γραμμή κατάστασης, για να ελέγξετε την κατάσταση της μπαταρίας.

<sup>z</sup> Εάν η συσκευή είναι ενεργοποιημένη και η μπαταρία φορτίζεται, θα

εμφανιστεί το εικονίδιο **11** στη γραμμή κατάστασης. Όταν

ολοκληρωθεί η φόρτιση, η ένδειξη της μπαταρίας  $\Box$  θα εμφανιστεί στη γραμμή κατάστασης.

<sup>z</sup> Το σχήμα του τροφοδοτικού USB ενδέχεται να διαφέρει ανάλογα με τη χώρα σας.

#### **Σύνδεση στο internet**

Το Smart Tab III έχει προδιαμορφωθεί έτσι ώστε να μπορείτε να αποκτήσετε άμεσα πρόσβαση στο internet ή να χρησιμοποιήσετε τους λογαριασμούς ηλεκτρονικού ταχυδρομείου χρησιμοποιώντας το δίκτυο κινητής τηλεφωνίας σας. Για να ρυθμίσετε μια νέα σύνδεση Wi-Fi, ανοίξτε την καρτέλα ΑΣΥΡΜΑΤΟ και ΔΙΚΤΥΑ από τις Ρυθμίσεις και ακολουθήστε τα βήματα ρύθμισης, για να συνδεθείτε σε ένα τοπικό δίκτυο Wi-Fi.

#### **Σύνδεση σε υπολογιστή**

Χρησιμοποιήστε το καλώδιο δεδομένων που παρέχεται, για να συνδέσετε το Smart Tab III σε έναν υπολογιστή. Συνδέστε την υποδοχή USB του καλωδίου σε μια θύρα USB του υπολογιστή και, στη συνέχεια, συνδέστε το άλλο άκρο στη θύρα σύνδεσης του Smart Tab III.

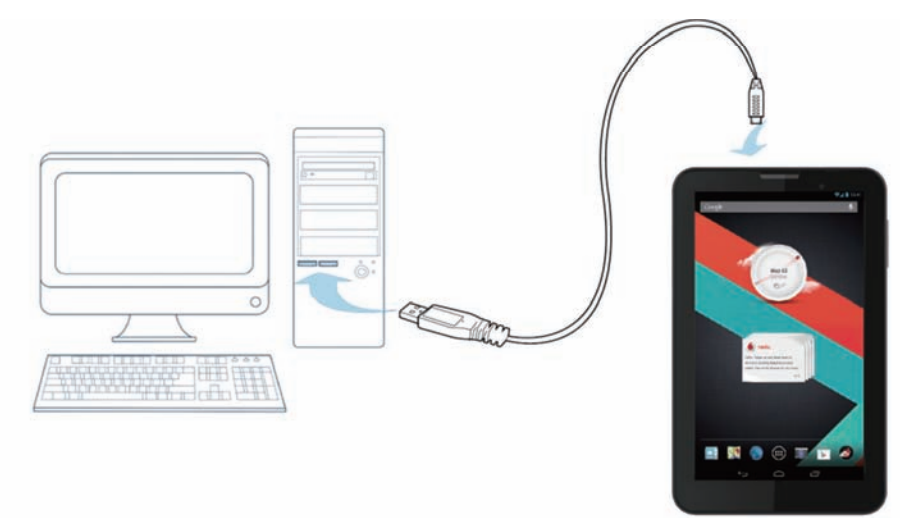

#### **Ρυθμίσεις του Android**

Την πρώτη φορά που θα ενεργοποιήσετε το tablet, θα σας καλωσορίσει το Android. Ακολουθήστε τις οδηγίες για να ξεκινήσετε τις ρυθμίσεις και τη χρήση του tablet.

Κατά τη διάρκεια αυτών των ρυθμίσεων, θα σας ζητηθεί να συνδεθείτε σε έναν λογαριασμό Google για να χρησιμοποιήσετε το Gmail, το Google Talk και άλλες εφαρμογές της Google, προκειμένου να αξιοποιήσετε στο μέγιστο τις υπηρεσίες της Google που παρέχονται στο tablet. Εάν δεν έχετε λογαριασμό Google, μπορείτε να δημιουργήσετε έναν.

Εάν δεν εισέλθετε σε έναν λογαριασμό Google κατά τη διάρκεια των ρυθμίσεων, θα σας ζητηθεί να εισέλθετε ή να δημιουργήσετε έναν λογαριασμό Google την πρώτη φορά που θα ξεκινήσετε μια εφαρμογή που απαιτεί έναν τέτοιο λογαριασμό, όπως το Gmail ή το Play Store.

Μόλις ολοκληρωθούν οι ρυθμίσεις, θα ανοίξει η Αρχική οθόνη.

#### **Χρήση της οθόνης αφής**

Ο βασικός τρόπος για να χειριστείτε τις λειτουργίες του Android είναι να χρησιμοποιήσετε το δάχτυλό σας, για να διαχειριστείτε τα εικονίδια, τα κουμπιά, τα στοιχεία μενού, το πληκτρολόγιο οθόνης και άλλα στοιχεία στην οθόνη αφής. Μπορείτε, επίσης, να αλλάξετε τον προσανατολισμό της οθόνης.

- <sup>z</sup> **Πιέστε** Πολλά στοιχεία που εμφανίζονται στην οθόνη ανταποκρίνονται στο άγγιγμα. Πληκτρολογήστε κείμενο πιέζοντας τους αλφαβητικούς χαρακτήρες στο πληκτρολόγιο οθόνης, ανοίξτε εφαρμογές πιέζοντας τα εικονίδιά τους και πιέστε τα κουμπιά οθόνης για να τα ενεργοποιήσετε.
- <sup>z</sup> **Πιέστε παρατεταμένα** Αν πιέσετε και κρατήσετε το δάχτυλό σας πάνω σε ένα στοιχείο της οθόνης, θα εμφανιστεί κατά κανόνα ένα μενού επιλογών ή ενεργειών.
- **Σύρετε** Για να μετακινήσετε ένα στοιχείο, πιέστε το παρατεταμένα για μια στιγμή, και στη συνέχεια, χωρίς να ανασηκώσετε το δάχτυλό σας, μετακινήστε το δάχτυλό σας στην οθόνη μέχρι να φτάσετε στην επιθυμητή θέση.
- <sup>z</sup> **Σαρώστε ή γλιστρήστε** Για να σαρώσετε ή να γλιστρήσετε, μετακινήστε γρήγορα το δάχτυλό σας στην επιφάνεια της οθόνης, χωρίς να σταματήσετε όταν την αγγίξετε για πρώτη φορά (έτσι δεν σύρετε το στοιχείο). Για παράδειγμα, μπορείτε να γλιστρήσετε την Αρχική οθόνη προς τα αριστερά ή προς τα δεξιά, για να προβάλετε άλλα τμήματα και στην περίπτωση ορισμένων προβολών του Ημερολογίου, μπορείτε να τις γλιστρήσετε, για να δείτε προηγούμενες ή μεταγενέστερες χρονικές περιόδους.
- <sup>z</sup> **Κτυπήστε δύο φορές** Κτυπήστε γρήγορα δύο φορές σε μια ιστοσελίδα, έναν χάρτη ή μια άλλη οθόνη, για να πραγματοποιήσετε ζουμ. Για παράδειγμα, μπορείτε να κτυπήσετε δύο φορές ένα τμήμα μιας ιστοσελίδας στο Πρόγραμμα περιήγησης, για να κάνετε ζουμ αυτού του τμήματος ώστε να προσαρμοστεί στο πλάτος της οθόνης. Σε ορισμένες εφαρμογές το διπλό κτύπημα μετά από το άνοιγμα των δαχτύλων για μεγέθυνση προσαρμόζει μια στήλη κειμένου, ώστε να χωρά στο πλάτος της οθόνης.
- <sup>z</sup> **Ανοίξτε/Κλείστε τα δάχτυλα** Σε ορισμένες εφαρμογές (όπως τους Χάρτες, το Πρόγραμμα περιήγησης και τη Συλλογή), μπορείτε να πραγματοποιήσετε μεγέθυνση ή σμίκρυνση τοποθετώντας ταυτόχρονα δύο δάχτυλα στην οθόνη και κλείνοντάς τα (για σμίκρυνση) ή ανοίγοντάς τα σε διάσταση (για μεγέθυνση).
- **Περιστρέψτε την οθόνη** Στις περισσότερες οθόνες ο προσανατολισμός της οθόνης αλλάζει, καθώς περιστρέφεται το tablet. Μπορείτε να ενεργοποιήσετε και να απενεργοποιήσετε αυτήν τη λειτουργία από το μενού ρυθμίσεων.

# **Εισαγωγή στην Αρχική οθόνη**

Η Αρχική οθόνη είναι το σημείο εκκίνησης για όλες τις λειτουργίες του tablet.

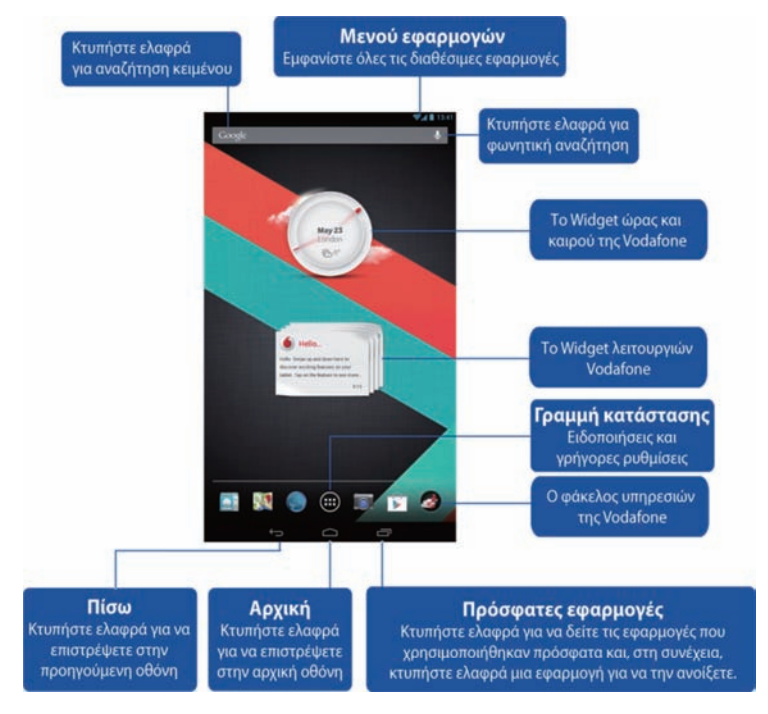

#### **Σημείωση:**

<sup>z</sup> Η εικόνα προορίζεται μόνο για αναφορά και ενδέχεται να διαφέρει από το πραγματικό προϊόν.

Για την εξυπηρέτησή σας, οι αρχικές οθόνες διαθέτουν ήδη τις πιο δημοφιλείς και χρήσιμες εφαρμογές. Μπορείτε να τις αλλάξετε και να τις προσαρμόσετε οποιαδήποτε στιγμή στις προτιμήσεις σας. Εκτός από το πλάτος της οθόνης, στην πραγματικότητα η Αρχική οθόνη επεκτείνεται και στις δύο πλευρές της οθόνης, προκειμένου να σας παρέχει περισσότερο χώρο για την προσθήκη στοιχείων. Γλιστρήστε το δάχτυλό σας προς τα αριστερά ή τα δεξιά, για να αποκτήσετε πρόσβαση στις εκτεταμένες Αρχικές οθόνες. Στην κεντρική οθόνη θα βρείτε τις πιο συνήθεις εφαρμογές, όπως το Play Store για τη μεταφόρτωση εφαρμογών, το Πρόγραμμα περιήγησης και ειδικές εφαρμογές της Vodafone (συμπεριλαμβανόμενου του Widget ώρας και καιρού της Vodafone και των Widget λειτουργιών Vodafone). Οι άλλες τέσσερις οθόνες έχουν διαμορφωθεί ως εξής:

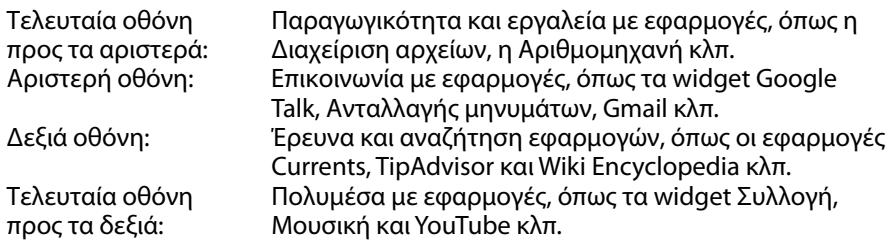

Μπορείτε να προσθέσετε εικονίδια εφαρμογών, συντομεύσεις, widget και άλλα στοιχεία σε οποιοδήποτε τμήμα μιας Αρχικής οθόνης, εφόσον υπάρχει ελεύθερος χώρος.

#### **Προσθήκη στοιχείου σε μια Αρχική οθόνη**

- Πιέστε το κουμπί Μενού εφαρμογών που βρίσκεται στη μέση του κάτω τμήματος της οθόνης.
- Στο μενού που θα ανοίξει, πιέστε την καρτέλα για την κατηγορία του στοιχείου που θέλετε να προσθέσετε.
	- Τα widget είναι εφαρμογές σε μορφή μινιατούρας.
	- Οι συντομεύσεις εφαρμογών είναι εικονίδια εφαρμογών τα οποία μπορείτε να τοποθετήσετε στις Αρχικές οθόνες, προκειμένου να τα πιέζετε για να ανοίγετε αυτές τις εφαρμογές χωρίς να ανοίγετε πρώτα την οθόνη εφαρμογών.
- <sup>z</sup> Αν υπάρχουν περισσότερα στοιχεία στην κατηγορία απ' όσα μπορούν να χωρέσουν σε μία οθόνη, τα περιγράμματα των πρόσθετων στοιχείων εμφανίζονται στα αριστερά ή στα δεξιά. Μπορείτε να γλιστρήσετε την οθόνη προς τα αριστερά ή προς τα δεξιά, για να δείτε τα πρόσθετα στοιχεία.
- Αν δεν υπάρχουν κενά σημεία στην Αρχική οθόνη, το στοιχείο Προσθήκης σκουραίνει. Πρέπει να διαγράψετε ή να μετακινήσετε ένα στοιχείο, για να προσθέσετε ένα άλλο ή να μεταβείτε σε άλλη Αρχική οθόνη.
- <sup>z</sup> Σύρετε ένα στοιχείο στην Αρχική οθόνη, στο σημείο που θέλετε να το προσθέσετε. Εάν σταματήσετε προτού ανασηκώσετε το δάχτυλό σας, η Αρχική οθόνη μεγεθύνεται, ώστε να μπορείτε να τοποθετήσετε το στοιχείο στη θέση που θέλετε. Διαφορετικά, θα τοποθετηθεί στο πρώτο διαθέσιμο σημείο.

Ορισμένα στοιχεία σάς ζητούν περισσότερες πληροφορίες, προτού τα προσθέσετε σε μια Αρχική οθόνη. Για παράδειγμα, οι σελιδοδείκτες σάς ζητούν να επιλέξετε το σελιδοδείκτη του Προγράμματος περιήγησης που θέλετε να προσθέσετε, οι συντομεύσεις Επαφών σάς ζητούν να επιλέξετε την επαφή που θέλετε κοκ.

### **Μετακίνηση ενός στοιχείου της Αρχικής οθόνης**

- Πιέστε παρατεταμένα το στοιχείο που θέλετε να μετακινήσετε, μέχρι να εμφανιστεί το πλέγμα της Αρχικής οθόνης. Μην ανασηκώνετε το δάχτυλό σας.
- <sup>z</sup> Σύρετε το στοιχείο σε μια νέα θέση στην ίδια Αρχική οθόνη ή σύρετέ το στο περίγραμμα μιας άλλης Αρχικής οθόνης προς τα αριστερά ή προς τα δεξιά, για να το μετακινήσετε σε άλλη Αρχική οθόνη.
- <sup>z</sup> Όταν το στοιχείο βρίσκεται στη θέση που θέλετε, ανασηκώστε το δάχτυλό σας.

#### **Κατάργηση στοιχείου από την Αρχική οθόνη**

- Πιέστε παρατεταμένα το στοιχείο που θέλετε να καταργήσετε, μέχρι να εμφανιστεί το πλέγμα της Αρχικής οθόνης. Μην ανασηκώνετε το δάχτυλό σας. Θα εμφανιστεί το εικονίδιο Κατάργηση στη μέση του επάνω τμήματος της οθόνης.
- Σύρετε το στοιχείο στο εικονίδιο Κατάργηση.
- Όταν το εικονίδιο γίνει κόκκινο, ανασηκώστε το δάχτυλό σας. Το στοιχείο καταργείται από την Αρχική οθόνη, αλλά δεν διαγράφεται από το tablet. Μπορείτε πάντα να το τοποθετήσετε στην προηγούμενη θέση του. Ανατρέξτε στην ενότητα "Προσθήκη στοιχείου σε μια Αρχική οθόνη".

#### **Πώς να ανοίξετε το παράθυρο ειδοποιήσεων και το παράθυρο γρήγορων ρυθμίσεων**

Τα μηνύματα του συστήματος, εφόσον υπάρχουν, θα εμφανίζονται στην επάνω αριστερή γωνία της οθόνης.

Στη γραμμή κατάστασης εμφανίζονται πληροφορίες σχετικά με τη σύνδεση και τη λήψη Wi-Fi, τα επίπεδα ενέργειας, την κατάσταση φόρτισης, καθώς και άλλες ειδοποιήσεις. Κτυπήστε ελαφρά τη γραμμή κατάστασης, για να εμφανίσετε το παράθυρο ειδοποιήσεων. Κτυπήστε ελαφρά για να ανοίξετε το παράθυρο λεπτομερειών ρυθμίσεων, που περιέχει τον επιλογέα της Λειτουργίας πτήσης, τη συντόμευση της Ρύθμισης Wi-Fi, τον επιλογέα της Αυτόματης περιστροφής οθόνης, τη γραμμή εργαλείων Ρύθμισης φωτεινότητας και τη συντόμευση των Ρυθμίσεων.

#### **Εύρεση των εφαρμογών σας**

Η οθόνη εφαρμογών εμφανίζει όλες τις εφαρμογές του tablet σας. Είναι το σημείο εκκίνησης για το άνοιγμα και τη διαχείριση των εφαρμογών που συνοδεύουν το σύστημα και των εφαρμογών που μεταφορτώσατε από το Play Store ή άλλες θέσεις.

Άνοιγμα και εργασία με την οθόνη εφαρμογών

- Πιέστε το κουμπί Μενού εφαρμογών στη μέση του κάτω τμήματος οποιασδήποτε από τις Αρχικές οθόνες, για να ανοίξετε την οθόνη εφαρμογών. Η οθόνη εφαρμογών κλείνει όταν ανοίγετε μια εφαρμογή. Μπορείτε, επίσης, να την κλείσετε πιέζοντας το κουμπί Αρχική.
- <sup>z</sup> Σαρώστε προς τα αριστερά ή προς τα δεξιά, για να δείτε περισσότερες εφαρμογές.
- Αν έχετε εγκαταστήσει περισσότερες εφαρμογές από όσες μπορούν να χωρέσουν σε μία οθόνη, μπορείτε να δείτε τα περιγράμματα των πρόσθετων εφαρμογών στις διπλανές οθόνες.
- Πιέστε μια εφαρμογή στην οθόνη εφαρμογών για να την ανοίξετε.
- Σύρετε μια εφαρμογή προς τα κάτω, ώστε να μπορείτε να προσθέσετε μια συντόμευση για αυτήν σε μια Αρχική οθόνη. Όταν σύρετε μια εφαρμογή, εμφανίζονται οι μικρογραφίες των Αρχικών οθονών. Μπορείτε να σταματήσετε σε μία από αυτές, για να τοποθετήσετε τη συντόμευση στο σημείο που θέλετε.
- Σύρετε μια εφαρμογή στο εικονίδιο Πληροφορίες εφαρμογής, για να ανοίξετε μια οθόνη με λεπτομέρειες σχετικά με την εφαρμογή.
- Δεν μπορείτε να καταργήσετε την εγκατάσταση των εφαρμογών που παρέχονται μαζί με το AndroidTM: μπορείτε να καταργήσετε μόνο τις εφαρμογές που έχετε μεταφορτώσει.

#### **Κανάλι Vodafone**

Ως πελάτης της Vodafone, έχετε πρόσβαση στο νέο κανάλι περιεχομένου Vodafone στο Play Store.

Το κανάλι σάς προσφέρει τακτικά μια ενημερωμένη συλλογή των υπηρεσιών της Vodafone, όπως κορυφαίες εφαρμογές, τις πιο πρόσφατες ειδήσεις, εφαρμογές αθλητικού και ενημερωτικού περιεχομένου και εφαρμογές παιχνιδιών, οι οποίες συχνά σας παρέχονται αποκλειστικά και δωρεάν ή με έκπτωση.

Ανοίξτε, λοιπόν, το Play Store στην Αρχική οθόνη και δείτε το αποκλειστικό σας περιεχόμενο!

# **Προφυλάξεις για την ασφάλεια του προϊόντος**

### **Πληροφορίες συμμόρφωσης**

Μπορείτε να βρείτε τη δήλωση συμμόρφωσης με την οδηγία RoHS και τη δήλωση συμμόρφωσης ΕΚ και FCC στις σελίδες 24 έως 29.

#### **Εθνικοί περιορισμοί σχετικά με τη χρήση του Wi-Fi**

#### **2400,0-2483,5 MHz**

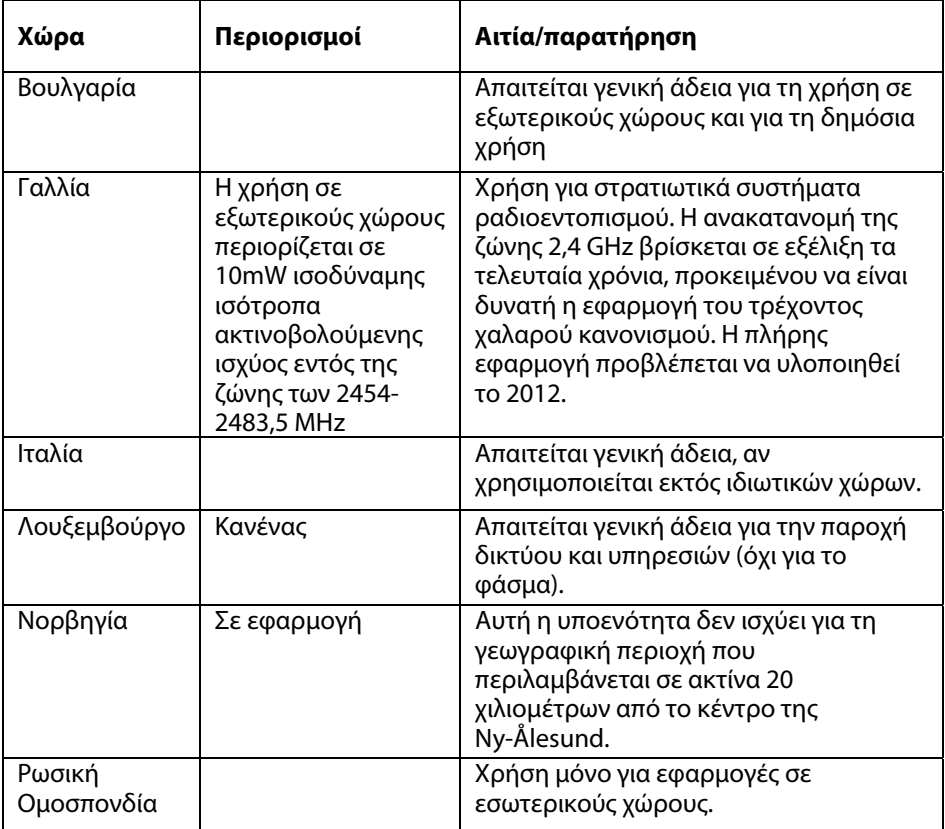

#### **Σημείωση:**

<sup>z</sup> Μην χρησιμοποιείτε το προϊόν σε εξωτερικούς χώρους στη Γαλλία.

#### **Απόσπαση προσοχής Οδήγηση**

Πρέπει πάντα να αφιερώνετε όλη την προσοχή σας στην οδήγηση, προκειμένου να μειώσετε τον κίνδυνο ατυχήματος. Η χρήση ασύρματης συσκευής κατά την οδήγηση (ακόμα και με ένα κιτ hands-free) προκαλεί την απόσπαση της προσοχής και μπορεί να οδηγήσει σε ατύχημα. Πρέπει να συμμορφώνεστε με τους τοπικούς νόμους και κανονισμούς που απαγορεύουν τη χρήση ασύρματων συσκευών κατά την οδήγηση.

#### **Χειρισμός μηχανημάτων**

Πρέπει να αφιερώνετε όλη την προσοχή σας στο χειρισμό μηχανημάτων, προκειμένου να μειώσετε τον κίνδυνο ατυχήματος.

#### **Χειρισμός προϊόντος**

Εσείς, αποκλειστικά, φέρετε την ευθύνη χρήσης της συσκευής και των συνεπειών που απορρέουν από τη χρήση της.

Πρέπει πάντα να απενεργοποιείτε τη συσκευή σας, όταν η χρήση τέτοιου είδους συσκευών απαγορεύεται. Η χρήση της συσκευής σας υπόκειται σε μέτρα ασφαλείας που έχουν σχεδιαστεί για την προστασία των χρηστών και του περιβάλλοντος.

- Να χειρίζεστε πάντα τη συσκευή και τα εξαρτήματά της με προσοχή και να την φυλάσσετε σε καθαρό μέρος χωρίς σκόνη.
- Μην εκθέτετε τη συσκευή ή τα εξαρτήματά της σε γυμνές φλόγες ή σε αναμμένα προϊόντα καπνού.
- Μην εκθέτετε τη συσκευή ή τα εξαρτήματά της σε υγρά ή υψηλή υγρασία.
- Μην πετάτε κάτω, μην εκσφενδονίζετε και μην προσπαθείτε να λυγίσετε τη συσκευή ή τα εξαρτήματά της.
- Μην χρησιμοποιείτε ισχυρά χημικά, διαλύτες καθαρισμού ή αεροζόλ, για να καθαρίσετε τη συσκευή ή τα εξαρτήματά της.
- Μην βάφετε τη συσκευή ή τα εξαρτήματά της.
- Η αποσυναρμολόγηση της συσκευής ή των εξαρτημάτων της πρέπει να πραγματοποιείται μόνο από εξουσιοδοτημένο προσωπικό.
- <sup>z</sup> Φορτίζετε τη συσκευή σας σε θερμοκρασία μεταξύ 0 βαθμών Κελσίου και 50 βαθμών Κελσίου και χρησιμοποιείτε τη συσκευή σε θερμοκρασία εύρους από -10 έως +60 βαθμούς Κελσίου. Μην εκθέτετε τη συσκευή ή τα εξαρτήματά της σε θερμοκρασία εκτός του ελάχιστου ορίου των -10 ή του μέγιστου ορίου των +60.

<sup>z</sup> Συμβουλευτείτε τους τοπικούς κανονισμούς για την απόρριψη των ηλεκτρονικών προϊόντων.

#### **Μικρά παιδιά**

Μην αφήνετε τη συσκευή και τα εξαρτήματά της σε σημείο που μπορούν να τα φτάσουν μικρά παιδιά και μην αφήνετε τα μικρά παιδιά να παίζουν με αυτά.

Ενδέχεται να τραυματιστούν ή να τραυματίσουν άλλα άτομα ή να προκαλέσουν ακούσια βλάβη στη συσκευή. Η συσκευή περιέχει μικρά τμήματα με αιχμηρά άκρα τα οποία ενδέχεται να προκαλέσουν τραυματισμό ή να αποσυνδεθούν και να προκαλέσουν κίνδυνο πνιγμού.

#### **Απομαγνητισμός**

Για να αποτρέψετε τον κίνδυνο απομαγνητισμού, μην αφήνετε ηλεκτρονικές συσκευές ή μαγνητικά μέσα κοντά στη συσκευή για μεγάλο χρονικό διάστημα.

### **Ηλεκτροστατική εκκένωση (ESD)**

Μην αγγίζετε τις μεταλλικές συνδέσεις της κάρτας SIM.

#### **Τροφοδοσία**

Μην συνδέετε τη συσκευή στο ρεύμα ή την ενεργοποιείτε, μέχρι να σας ζητηθεί να το κάνετε στις οδηγίες εγκατάστασης.

#### **Αερόσακοι αυτοκινήτου**

Μην τοποθετείτε αυτήν τη συσκευή πάνω στη θέση ενός αερόσακου ή στην περιοχή όπου αναπτύσσεται ένας αερόσακος.

Τοποθετήστε τη συσκευή σε ασφαλές σημείο προτού ξεκινήσετε να οδηγείτε το όχημά σας.

#### **Διακοπές παροχής ρεύματος**

Αυτή η συσκευή έχει τη δυνατότητα να παράγει έντονο φως που αναβοσβήνει.

#### **Τραυματισμοί λόγω επαναλαμβανόμενης κίνησης**

Για να ελαχιστοποιήσετε τους κινδύνους τραυματισμών λόγω επαναλαμβανόμενης κίνησης κατά την πληκτρολόγηση ή το παιχνίδι με τη συσκευή σας:

- Μην κρατάτε τη συσκευή πολύ σφιχτά.
- Πατήστε τα εικονίδια και την οθόνη αφής ελαφρά.
- Χρησιμοποιήστε τις ειδικές δυνατότητες που έχουν σχεδιαστεί για να ελαχιστοποιούν τις φορές που πιέζετε τα εικονίδια και τα κουμπιά της οθόνης αφής, όπως τα πρότυπα μηνυμάτων και το κείμενο πρόβλεψης.
- Κάντε αρκετά διαλείμματα για ξεμούδιασμα και χαλάρωση.

### **Ισχυρός θόρυβος**

Αυτή η συσκευή μπορεί να παραγάγει ισχυρούς θορύβους που ενδέχεται να προκαλέσουν βλάβη στην ακοή.

#### **Λειτουργία αναπαραγωγής MP3 και βίντεο**

Κατά την ακρόαση προηχογραφημένης μουσικής ή προεγγεγραμμένων βίντεο στη συσκευή σας, με ακουστικά σε υψηλή ένταση, κινδυνεύετε να προκαλέσετε μόνιμη βλάβη στην ακοή σας. Ακόμα και αν έχετε συνηθίσει να ακούτε μουσική σε υψηλή ένταση και η ένταση σάς φαίνεται αποδεκτή, εξακολουθείτε να κινδυνεύετε από βλάβη στην ακοή.

Χαμηλώστε την ένταση του ήχου σε κανονικά επίπεδα και αποφύγετε τη χρήση ακουστικών για μεγάλο χρονικό διάστημα για να αποφύγετε τυχόν βλάβη στην ακοή.

Διαφορετικά ακουστικά ενδέχεται να αποδίδουν υψηλότερη ή χαμηλότερη ένταση, για την ίδια ρύθμιση έντασης στη συσκευή σας. Να ξεκινάτε πάντα με χαμηλή ρύθμιση της έντασης. Μην ακούτε μουσική ή βίντεο με ακουστικά κατά τη οδήγηση.

#### **Θέρμανση συσκευής**

Η συσκευή μπορεί να ζεσταθεί κατά τη φόρτιση και κατά την κανονική χρήση.

#### **Ασφάλεια από ηλεκτρικό ρεύμα Εξαρτήματα**

Χρησιμοποιείτε μόνο εγκεκριμένα εξαρτήματα Vodafone. Μην συνδέετε προϊόντα ή εξαρτήματα που δεν είναι συμβατά. Φροντίζετε να μην ακουμπάτε ή να μην αφήνετε μεταλλικά αντικείμενα, όπως νομίσματα ή μπρελόκ, να έρχονται σε επαφή ή να βραχυκυκλώνουν τους ακροδέκτες της μπαταρίας.

#### **Ελαττωματικά και κατεστραμμένα προϊόντα**

Μην προσπαθήσετε να αποσυναρμολογήσετε τη συσκευή ή τα εξαρτήματά της.

Μόνο εξειδικευμένο προσωπικό πρέπει να συντηρεί ή να επισκευάζει τη συσκευή ή τα εξαρτήματά της.

Αν η συσκευή σας ή ένα εξάρτημά της πέσει σε νερό, τρυπηθεί ή υποστεί σοβαρή πτώση, μην χρησιμοποιήσετε τη συσκευή ή το εξάρτημα προτού το παραδώσετε για έλεγχο σε ένα εξουσιοδοτημένο κέντρο σέρβις.

#### **Χειρισμός και ασφάλεια μπαταρίας**

Χρησιμοποιείτε μόνο το φορτιστή που παρέχεται ή εγκεκριμένα από τον κατασκευαστή ανταλλακτικά που προορίζονται για χρήση με τη συσκευή σας. Η χρήση άλλων φορτιστών μπορεί να είναι επικίνδυνη.

Το Smart Tab III χρησιμοποιεί μια μη αφαιρούμενη ενσωματωμένη μπαταρία. Μην αποσυναρμολογείτε τη συσκευή ή την μπαταρία.

Ακατάλληλη χρήση της μπαταρίας ενδέχεται να προκαλέσει πυρκαγιά, έκρηξη ή άλλον κίνδυνο. Αν πιστεύετε πως η μπαταρία έχει καταστραφεί, μην τη χρησιμοποιείτε και μεταφέρετέ τη σε ένα κέντρο σέρβις για έλεγχο.

## **Παρεμβολές**

Θα πρέπει να λαμβάνονται μέτρα προστασίας κατά τη χρήση της συσκευής πολύ κοντά σε προσωπικές ιατρικές συσκευές, όπως βηματοδότες και ακουστικά βοηθήματα.

#### **Βηματοδότες**

Οι κατασκευαστές βηματοδοτών συνιστούν μια ελάχιστη απόσταση 15 εκατοστών μεταξύ μιας κινητής συσκευής και ενός βηματοδότη για την αποφυγή πιθανών παρεμβολών στο βηματοδότη.

#### **Ακουστικά βοηθήματα**

Τα άτομα με ακουστικά βοηθήματα ή άλλα ακουστικά εμφυτεύματα μπορεί να αισθανθούν θορύβους από παρεμβολές κατά τη χρήση ασύρματων συσκευών ή όταν βρεθούν κοντά σε ασύρματες συσκευές. Ο βαθμός των παρεμβολών εξαρτάται από τον τύπο της ακουστικής συσκευής και από την απόσταση της πηγής των παρεμβολών. Η αύξηση της απόστασης μεταξύ των δύο μπορεί να ελαττώσει τις παρεμβολές. Μπορείτε επίσης να απευθυνθείτε στον κατασκευαστή του ακουστικού βοηθήματος για να συζητήσετε τις εναλλακτικές λύσεις.

#### **Ιατρικές συσκευές**

Συμβουλευτείτε το γιατρό σας και τον κατασκευαστή της συσκευής για να προσδιορίσετε αν η λειτουργία της συσκευής σας μπορεί να προκαλέσει παρεμβολές στη λειτουργία της ιατρικής συσκευής σας.

#### **Νοσοκομεία**

Απενεργοποιήστε την ασύρματη συσκευή σας όταν σας ζητηθεί να κάνετε κάτι τέτοιο σε νοσοκομεία, κλινικές ή σε εγκαταστάσεις υγειονομικής περίθαλψης. Αυτές οι απαιτήσεις έχουν σχεδιαστεί για να αποτρέπουν πιθανές παρεμβολές με ευαίσθητο ιατρικό εξοπλισμό.

#### **Αεροσκάφος**

Απενεργοποιήστε την ασύρματη συσκευή σας όποτε σας ζητηθεί να κάνετε κάτι τέτοιο από το προσωπικό του αεροδρομίου ή της αεροπορικής εταιρείας. Συμβουλευτείτε το προσωπικό της αεροπορικής εταιρείας σχετικά με τη χρήση ασύρματων συσκευών εντός του αεροσκάφους. Αν η συσκευή σας διαθέτει "λειτουργία πτήσης", αυτή θα πρέπει να ενεργοποιηθεί πριν από την επιβίβαση στο αεροσκάφος.

#### **Εκρηκτικά περιβάλλοντα**

#### **Βενζινάδικα και εκρηκτικές ατμόσφαιρες**

Σε τοποθεσίες με πιθανή εκρηκτική ατμόσφαιρα, τηρήστε όλα τα σήματα σχετικά με την απενεργοποίηση ασύρματων συσκευών, όπως τηλεφώνων και άλλου ραδιοεξοπλισμού.

Στις περιοχές με πιθανή εκρηκτική ατμόσφαιρα περιλαμβάνονται οι περιοχές ανεφοδιασμού, τα κατώτερα καταστρώματα των σκαφών, οι εγκαταστάσεις μεταφοράς ή αποθήκευσης χημικών ή καυσίμων, καθώς και οι περιοχές όπου ο αέρας περιέχει χημικά στοιχεία ή σωματίδια, όπως κόκκους, σκόνη ή σκόνη μετάλλων.

#### **Πυροκροτητές και περιοχές εκτόξευσης**

Απενεργοποιήστε το κινητό σας τηλέφωνο ή την ασύρματη συσκευή όταν βρίσκεστε σε περιοχή εκτόξευσης ή σε περιοχές με σήμανση απενεργοποίησης "αμφίπλευρων ραδιοεπικοινωνιών" ή "ηλεκτρονικών συσκευών", ώστε να αποφύγετε παρεμβολές με τις λειτουργίες εκτόξευσης.

# **Παράρτημα**

## **Πληροφορίες για την ανακύκλωση και την προστασία του περιβάλλοντος**

**Γενική δήλωση για την ανακύκλωση** 

Η Lenovo προτρέπει τους κατόχους εξοπλισμού πληροφορικής να ανακυκλώνουν υπεύθυνα τον εξοπλισμό τους όταν δεν τους είναι πλέον απαραίτητος. Η Lenovo προσφέρει διάφορα προγράμματα και υπηρεσίες που θα βοηθήσουν τους κατόχους εξοπλισμού στην ανακύκλωση των προϊόντων τους. Για πληροφορίες σχετικά με την ανακύκλωση των προϊόντων Lenovo, επισκεφτείτε τη διεύθυνση: http://www.lenovo.com/recycling

## **Σημαντικές πληροφορίες για την απόρριψη ηλεκτρικού και ηλεκτρονικού εξοπλισμού (WEEE)**

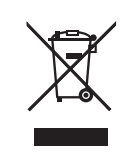

Για ειδικές πληροφορίες για τη χώρα σας, επισκεφτείτε τη διεύθυνση http://www.lenovo.com/recycling.

Η σήμανση WEEE στα προϊόντα Lenovo ισχύει για τις χώρες που εφαρμόζουν κανονισμούς για την απόρριψη ηλεκτρικού και ηλεκτρονικού εξοπλισμού (WEEE) και κανονισμούς που διέπουν τα ηλεκτρονικά απόβλητα (e-waste) (για παράδειγμα, την Ευρωπαϊκή Οδηγία 2002/96/ΕΚ, τους Κανόνες διαχείρισης και χειρισμού των ηλεκτρονικών αποβλήτων, 2011 της Ινδίας). Οι συσκευές φέρουν ετικέτες σύμφωνα με τους τοπικούς κανονισμούς που αφορούν στην απόρριψη ηλεκτρικού και ηλεκτρονικού εξοπλισμού (WEEE). Αυτοί οι κανονισμοί καθορίζουν το πλαίσιο για την επιστροφή και την ανακύκλωση χρησιμοποιημένων συσκευών, όπως αυτό ισχύει σε κάθε γεωγραφική περιοχή. Αυτή η ετικέτα τοποθετείται σε διάφορα προϊόντα, για να υποδείξει ότι το προϊόν δεν πρέπει να απορριφθεί, αλλά αντίθετα να παραδοθεί στο επίσημο σύστημα συλλογής για προϊόντα που έχουν ολοκληρώσει τον κύκλο ζωής τους.

Οι χρήστες ηλεκτρικού και ηλεκτρονικού εξοπλισμού (EEE) που φέρει τη σήμανση WEEE δεν πρέπει να απορρίπτουν τα εξαρτήματα EEE στο τέλος του κύκλου ζωής τους ως αστικά απορρίμματα, αλλά να χρησιμοποιούν το διαθέσιμο πλαίσιο συλλογής για την επιστροφή, ανακύκλωση και ανάκτηση του εξοπλισμού WEEE, με σκοπό την ελαχιστοποίηση δυνητικών επιρροών στο περιβάλλον και την ανθρώπινη υγεία εξαιτίας της παρουσίας επικίνδυνων ουσιών στον εξοπλισμό αυτό. Για πρόσθετες πληροφορίες σχετικά με την απόρριψη ηλεκτρικού και ηλεκτρονικού εξοπλισμού (WEEE), μεταβείτε στον δικτυακό τόπο: http://www.lenovo.com/recycling

## **Πληροφορίες ανακύκλωσης για την Ινδία**

Recycling and disposal information for India is available at:

http://www.lenovo.com/social\_responsibility/us/en/sustainability/ptb\_india.html

### **Πρόσθετες δηλώσεις ανακύκλωσης**

Πρόσθετες πληροφορίες σχετικά με την ανακύκλωση εξαρτημάτων υπολογιστών και μπαταριών παρέχονται στον Οδηγός χρήσης. Ανατρέξτε στην ενότητα "Πρόσβαση στον Οδηγός χρήσης" για λεπτομέρειες.

#### **Σήμανση ανακύκλωσης μπαταριών**

**Πληροφορίες ανακύκλωσης μπαταριών για την Ευρωπαϊκή Ένωση** 

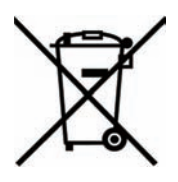

Στις μπαταρίες ή τις συσκευασίες μπαταριών τοποθετούνται ετικέτες σύμφωνα με την Ευρωπαϊκή Οδηγία 2006/66/EC αναφορικά με τις μπαταρίες και τους συσσωρευτές και την απόρριψη μπαταριών και συσσωρευτών. Η Οδηγία αυτή καθορίζει το πλαίσιο για την επιστροφή και την ανακύκλωση χρησιμοποιημένων μπαταριών και συσσωρευτών που ισχύει σε όλη την Ευρωπαϊκή Ένωση. Η ετικέτα τοποθετείται σε διάφορες μπαταρίες για να υποδείξει ότι μετά τον μόνιμο τερματισμό της χρήσης της μπαταρίας, σύμφωνα με την Οδηγία, πρέπει να ανακυκλωθεί και όχι να απορριφθεί.

Σύμφωνα με την Ευρωπαϊκή Οδηγία 2006/66/EC, στις μπαταρίες ή τις συσκευασίες μπαταριών τοποθετούνται ετικέτες που υποδεικνύουν ότι πρέπει να συλλεχθούν ξεχωριστά και να ανακυκλωθούν μετά τον μόνιμο τερματισμό της χρήσης τους. Η ετικέτα πάνω στην μπαταρία μπορεί επίσης να περιλαμβάνει ένα χημικό σύμβολο αναφορικά με το μέταλλο που χρησιμοποιείται στην μπαταρία (Pb για μόλυβδο, Hg για υδράργυρο και Cd για κάδμιο). Οι χρήστες μπαταριών και συσσωρευτών δεν πρέπει να απορρίπτουν τις μπαταριές και τους συσσωρευτές μαζί με άλλα απορρίμματα, αλλά να χρησιμοποιούν το διαθέσιμο πλαίσιο συλλογής για την επιστροφή, ανακύκλωση και διαχείριση των μπαταριών και συσσωρευτών. Η συμμετοχή των πελατών είναι σημαντική για την ελαχιστοποίηση δυνητικών επιρροών από τις μπαταρίες και τους συσσωρευτές στο περιβάλλον και την ανθρώπινη υγεία εξαιτίας της παρουσίας επικίνδυνων ουσιών στα εξαρτήματα αυτά. Για πληροφορίες σχετικά με την κατάλληλη συλλογή και διαχείριση, επισκεφτείτε τη διεύθυνση: http://www.lenovo.com/recycling

#### **Οδηγία για τον Περιορισμό επικίνδυνων ουσιών (RoHS) Ευρωπαϊκή Ένωση - RoHS**

Τα προϊόντα της Lenovo που πωλούνται στην Ευρωπαϊκή Ένωση στις ή μετά τις 3 Ιανουαρίου 2013 πληρούν τις απαιτήσεις της Οδηγίας 2011/65/ΕΕ για τον περιορισμό της χρήσης ορισμένων επικίνδυνων ουσιών σε ηλεκτρικό και ηλεκτρονικό εξοπλισμό ("αναδιατύπωση RoHS" ή "RoHS 2").

Για περισσότερες πληροφορίες σχετικά με την εξέλιξη των προϊόντων Lenovo αναφορικά με την οδηγία RoHS, επισκεφτείτε τη διεύθυνση:

http://www.lenovo.com/social\_responsibility/us/en/RoHS\_Communication.pdf

#### **Τουρκία – RoHS**

The Lenovo product meets the requirements of the Republic of Turkey Directive on the Restriction of the Use of Certain Hazardous Substances in Electrical and Electronic Equipment (EEE).

#### **Türkiye EEE Yönetmeliğine Uygunluk Beyanı**

Bu Lenovo ürünü, T.C. Çevre ve Orman Bakanlığı'nın "Elektrik ve Elektronik Eşyalarda Bazı Zaralı Maddelerin Kullanımının Sınırlandırılmasına Dair Yönetmelik (EEE)" direktiflerine uygundur.

EEE Yönetmeliğine Uygundur.

# **ΔΗΛΩΣΗ ΣΥΜΜΟΡΦΩΣΗΣ ΕΚ**

Με την παρούσα δηλώνεται ότι το παρακάτω καθορισμένο προϊόν:

Τύπος προϊόντος: Tablet PC

Αρ. μοντέλου: Smart Tab III7

**Συμμορφώνεται με** τις ουσιώδεις απαιτήσεις προστασίας της Οδηγίας σχετικά με τον Ραδιοεξοπλισμό και τον Τηλεπικοινωνιακό Τερματικό Εξοπλισμό (Οδηγία EΚ 1999/5/EΚ).

Αυτή η δήλωση ισχύει για όλα τα τεμάχια που κατασκευάζονται πανομοιότυπα ως προς τα δείγματα που υποβλήθηκαν για έλεγχο/αξιολόγηση.

Η αξιολόγηση της συμμόρφωσης του προϊόντος με τις απαιτήσεις που προκύπτουν από την Οδηγία σχετικά με τον Ραδιοεξοπλισμό και τον Τηλεπικοινωνιακό Τερματικό Εξοπλισμό (Οδηγία EΚ 1999/5/EΚ) πραγματοποιήθηκε από το εργαστήριο **PHOENIX TESTLAB** (Αναγνωριστικός αριθμός ΕΕ 0700), με βάση τα εξής πρότυπα:

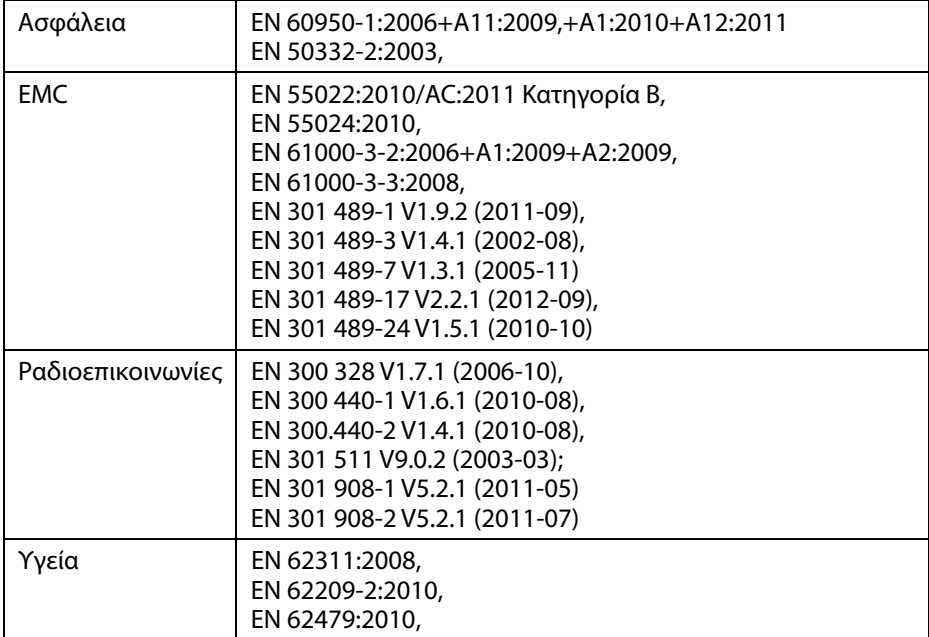

Αυτή η δήλωση αποτελεί ευθύνη του κατασκευαστή:

Lenovo PC HK Limited

23/F, Lincoln House, Taikoo Place 979 King's Road, Quarry Bay, Χονγκ Κονγκ

Εξουσιοδοτημένος υπογράφων για λογαριασμό της εταιρείας:

Spring Zhou Διευθυντής Ποιότητας της Lenovo Corporation

Όνομα με κεφαλαία γράμματα και θέση στην εταιρεία

2013.7.22

Ημερομηνία Νόμιμη υπογραφή

# **Δήλωση συμμόρφωσης FCC**

#### **Κανονισμοί FCC:**

- Αυτή η συσκευή συμμορφώνεται με το Τμήμα 15 των κανονισμών FCC. Η λειτουργία διέπεται από τις εξής δύο προϋποθέσεις: (1) Αυτή η συσκευή δεν πρέπει να προκαλεί βλαβερές παρεμβολές και (2) αυτή η συσκευή πρέπει να δέχεται τυχόν ληφθείσες παρεμβολές, συμπεριλαμβανομένων παρεμβολών οι οποίες ενδέχεται να προκαλούν ανεπιθύμητα αποτελέσματα.
- <sup>z</sup> Αυτή η συσκευή έχει υποβληθεί σε δοκιμές και έχει διαπιστωθεί ότι πληροί τις απαιτήσεις ως προς τα όρια που προβλέπονται για τις ψηφιακές συσκευές Κατηγορίας B, σύμφωνα με το Τμήμα 15 των κανονισμών FCC. Αυτά τα όρια είναι σχεδιασμένα για να παρέχουν εύλογη προστασία απέναντι σε βλαβερές παρεμβολές σε μια κατοικημένη περιοχή. Αυτός ο εξοπλισμός παράγει, χρησιμοποιεί και είναι δυνατό να εκπέμπει ενέργεια ραδιοσυχνοτήτων και, εάν δεν εγκαθίσταται και χρησιμοποιείται σύμφωνα με τις οδηγίες, ενδέχεται να προκαλέσει βλαβερές παρεμβολές στις ραδιοεπικοινωνίες. Ωστόσο, δεν υπάρχει εγγύηση ότι δεν θα προκύψουν παρεμβολές σε μια συγκεκριμένη εγκατάσταση. Εάν ο παρών εξοπλισμός προκαλεί όντως βλαβερές παρεμβολές στη ραδιοφωνική ή τηλεοπτική λήψη, οι οποίες είναι δυνατό να διαπιστωθούν με την απενεργοποίηση και την ενεργοποίηση της συσκευής, συνιστάται στο χρήστη να προσπαθήσει να διορθώσει τις παρεμβολές με έναν ή περισσότερους από τους παρακάτω τρόπους:
	- Προσανατολίστε εκ νέου ή τοποθετήστε σε άλλο μέρος την κεραία λήψης.
	- Αυξήστε την απόσταση μεταξύ του εξοπλισμού και του δέκτη.
	- Συνδέστε τον εξοπλισμό σε πρίζα κυκλώματος διαφορετικού από εκείνο στο οποίο είναι συνδεδεμένος ο δέκτης.
	- Συμβουλευτείτε το κατάστημα αγοράς ή έναν έμπειρο τεχνικό ραδιοτηλεοπτικών συσκευών για βοήθεια.

#### **Προφυλάξεις FCC:**

Τυχόν αλλαγές ή τροποποιήσεις οι οποίες δεν είναι ρητώς εγκεκριμένες από το αρμόδιο μέλος για τη συμμόρφωση είναι δυνατό να ακυρώσουν το δικαίωμα του χρήστη να χρησιμοποιεί τον εξοπλισμό.

Οι κεραίες που χρησιμοποιούνται για αυτόν τον πομπό δεν πρέπει να βρίσκονται στο ίδιο σημείο ή να λειτουργούν σε συνδυασμό με άλλη κεραία ή πομπό.

#### **Σημείωση:**

Η επιλογή κωδικού χώρας προορίζεται μόνο για μοντέλα εκτός των ΗΠΑ και δεν είναι διαθέσιμη σε όλα τα μοντέλα που κυκλοφορούν στις ΗΠΑ. Σύμφωνα με τον Κανονισμό FCC, όλα τα προϊόντα Wi-Fi που κυκλοφορούν στις ΗΠΑ πρέπει να λειτουργούν μόνο στις καθορισμένες συχνότητες των ΗΠΑ.

#### **Πληροφορίες έκθεσης σε ραδιοσυχνότητες (SAR)**

Αυτή η συσκευή ικανοποιεί τις κυβερνητικές απαιτήσεις σχετικά με την έκθεση σε ραδιοκύματα.

Αυτή η συσκευή είναι σχεδιασμένη και κατασκευασμένη έτσι ώστε να μην υπερβαίνει τα όρια εκπομπής για την έκθεση σε ενέργεια ραδιοσυχνοτήτων, τα οποία έχει θεσπίσει η Ομοσπονδιακή Επιτροπή Επικοινωνιών της κυβέρνησης των ΗΠΑ.

Το πρότυπο έκθεσης για ασύρματες συσκευές χρησιμοποιεί μια μονάδα μέτρησης γνωστή ως Ρυθμός Ειδικής απορρόφησης (SAR). Το όριο SAR που καθορίζεται από τον οργανισμό FCC είναι 1,6W/kg. \*Οι έλεγχοι SAR διεξάγονται με χρήση τυπικών θέσεων λειτουργίας οι οποίες είναι εγκεκριμένες από τον FCC, με τη συσκευή να εκπέμπει στο μέγιστο πιστοποιημένο επίπεδο ισχύος της σε όλες τις ελεγμένες ζώνες συχνοτήτων. Παρόλο που ο SAR προσδιορίζεται στο μέγιστο πιστοποιημένο επίπεδο ισχύος, το πραγματικό επίπεδο SAR της συσκευής κατά την κανονική της λειτουργία μπορεί να είναι αρκετά κάτω από τη μέγιστη τιμή. Αυτό συμβαίνει επειδή η συσκευή είναι σχεδιασμένη να λειτουργεί σε πολλαπλά επίπεδα ισχύος, έτσι ώστε να χρησιμοποιεί μόνο την ισχύ που απαιτείται για την επικοινωνία με το δίκτυο. Γενικά, όσο πιο κοντά βρίσκεστε σε μια κεραία βάσης ασύρματου δικτύου, τόσο χαμηλότερη είναι η ισχύς με την οποία λειτουργεί η συσκευή.

Η υψηλότερη τιμή SAR της συσκευής όπως αναφέρεται στον FCC κατά τον έλεγχο συσκευών που έρχονται σε επαφή με το σώμα, σύμφωνα με την περιγραφή σε αυτό το εγχειρίδιο χρήστη, είναι 1,470 W/kg (οι μετρήσεις επαφής με το σώμα διαφέρουν ανάμεσα στα μοντέλα συσκευής, ανάλογα με τα διαθέσιμα εξαρτήματα και τις απαιτήσεις FCC.)

Παρόλο που ενδέχεται να υπάρχουν διαφορές ανάμεσα στα επίπεδα SAR διάφορων συσκευών και διάφορων θέσεων, όλες ικανοποιούν την κυβερνητική απαίτηση.

Ο οργανισμός FCC έχει εκχωρήσει εξουσιοδότηση εξοπλισμού για αυτό το μοντέλο συσκευής με όλα τα επίπεδα SAR να έχουν αξιολογηθεί ως συμμορφούμενα προς τις οδηγίες έκθεσης ραδιοσυχνοτήτων του FCC. Οι πληροφορίες SAR για αυτό το μοντέλο συσκευής είναι καταχωρισμένες στον FCC και μπορείτε να τις βρείτε στην ενότητα Display Grant στη διεύθυνση www.fcc.gov/oet/ea/fccid αφού αναζητήσετε τον κωδικό (FCC ID): O57A3000VDF3G.

#### **Δήλωση**

Για τη συσκευή που έχει υποβληθεί σε δοκιμή σύμφωνα με τα πρότυπα EN 60950-1:

2006+A11:2009:+A1:2010+A12:2011, πρέπει υποχρεωτικά να εκτελεστούν έλεγχοι ήχου σύμφωνα με το πρότυπο EN50332.

Αυτή η συσκευή έχει υποβληθεί σε έλεγχο για τη συμμόρφωσή της με την απαίτηση για το Επίπεδο πίεσης ήχου, όπως ορίζεται στα εφαρμοζόμενα πρότυπα EN 50332-1 ή/και EN 50332-2. Η χρήση ακουστικών σε υψηλή ένταση για εκτεταμένα χρονικά διαστήματα ενδέχεται να προκαλέσει μόνιμη απώλεια ακοής.

Προειδοποίηση:

Για να αποφευχθεί πιθανή πρόκληση βλάβης στην ακοή, μην ακούτε μουσική σε υψηλή ένταση για παρατεταμένο χρονικό διάστημα.

# **Πνευματικά δικαιώματα © 2013 Lenovo CORPORATION.**

#### **Με την επιφύλαξη παντός δικαιώματος**

Το Vodafone Smart Tab III έχει κατασκευαστεί αποκλειστικά για τη Vodafone από τη Lenovo CORPORATION.

Απαγορεύεται η αναπαραγωγή ή η μετάδοση σε οποιαδήποτε μορφή και με οποιονδήποτε τρόπο όλων των μερών του παρόντος εγχειριδίου χωρίς τη γραπτή άδεια της Lenovo CORPORATION.

### **Εμπορικά σήματα**

Η ονομασία Vodafone και το λογότυπο Vodafone είναι εμπορικά σήματα του ομίλου Vodafone Group. Οι ονομασίες Google, Android και τα λογότυπα τους είναι εμπορικά σήματα της Google, Inc. Όλες οι υπόλοιπες ονομασίες προϊόντων ή υπηρεσιών αποτελούν ιδιοκτησία των αντίστοιχων κατόχων τους.

#### **Σημείωση**

Οι πληροφορίες του παρόντος εγχειριδίου υπόκεινται σε αλλαγή χωρίς προειδοποίηση. Για την κατάρτιση του παρόντος εγχειριδίου έχει καταβληθεί κάθε δυνατή προσπάθεια, προκειμένου να διασφαλιστεί η ακρίβεια του περιεχομένου. Ωστόσο, καμία δήλωση, πληροφορία και πρόταση του παρόντος εγχειριδίου δεν αποτελεί ρητή ή σιωπηρή εγγύηση οποιουδήποτε είδους. Διαβάστε προσεκτικά τις Πληροφορίες για την ασφάλεια του προϊόντος, για να εξασφαλίσετε τη σωστή και ασφαλή χρήση του Vodafone Smart Tab III.

#### **Διεύθυνση της Lenovo CORPORATION:**

Room 1403, 14/F, ChinaChem Exchange Square, 1

Hoi Wan Street, Quarry Bay, HK

Δικτυακός τόπος: http://www.Lenovo.com

# $C \in 0700$

ΣτοιχείαεπικοινωνίαςστηνΕΕ: Lenovo, Einsteinova 21, 851 01 Bratislava, Slovakia

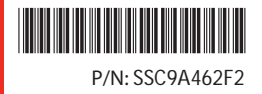

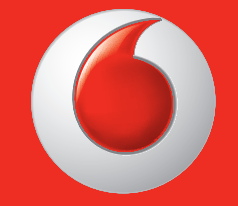

Ορισμένες υπηρεσίες και εφαρμογές μπορεί να μην είναι διαθέσιμες σε όλες τις χώρες.

Οι ενδείξεις Google και άλλες είναι σήματα κατατεθέντα της Google Inc.

Το Android ρομπότ αναπαράγεται ή να τροποποιηθεί από την εργασία έχουν δημιουργηθεί και μοιραστεί με την Google και χρησιμοποιούνται σύμφωνα με τους όρους που περιγράφονται στο Creative Commons Attribution License 3,0.

© Vodafone Group 2013. Το VODAFONE και τα λογότυπα Vodafone είναι εμπορικά σήματα του Vodafone Group. Άλλα ονόματα προϊόντων και εταιριών που αναφέρονται στο παρόν ενδέχεται να είναι εμπορικά σήματα των αντίστοιχων κατόχων τους.

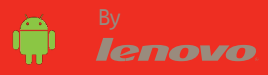